# MAS Technical Workshop

Southwest Maximo Users Group 2024

February 21 – 22, 2024

Coppell, TX

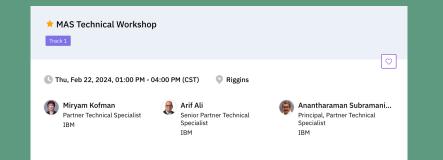

# Maximo as an enterprise-grade, integrated, containerized suite of software

Why OpenShift?

### Why choose an enterprise platform?

- Kubernetes
  - do-it-yourself
  - vanilla Kubernetes

- An enterprise Kubernetes platform
  - Advanced security
  - Auditing and logging capabilities
  - Simplified deployment
  - Configuration and management capabilities
  - Enterprise Kubernetes include Red Hat OpenShift, Google Anthos, Amazon EKS, Microsoft Azure Kubernetes Service, VMware Tanzu and others.

#### **Red Hat OpenShift Container Platform**

Industry-leading application platform leveraging Kubernetes for containerized applications across public or hybrid cloud, on-premise or edge architecture.

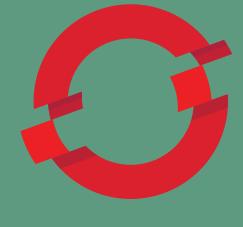

#### **OPEN**SHIFT

https://www.redhat.com/en/technologies/cloud-computing/openshift/container-platform

### **OpenShift's Out-of-the-Box Features**

- Platform for deploying custom applications.
- Web-based user interface, command line tools, and an API.
- Access to a wide range of services such as databases, messaging, and storage.
  - These services are provided by Red Hat Ecosystem Catalog, which allows third parties to ensure their software is certified for the platform and provides users an easy way to consume the software within the platform.
- Monitoring and logging capabilities. Security and resource isolation.

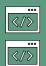

Datasheet

https://developers.redhat.com/products/openshift/overview

https://www.redhat.com/en/resources/openshift-container-platform-datasheet

### **OpenShift Platform Support**

- Installing on Alibaba
- Installing on AWS
- Installing on Azure
- Installing on Azure Stack
  Hub
- ▶ Installing on GCP
- Installing on IBM Cloud
- Installing on Nutanix
- Installing on bare metal
- Installing on-premise with Assisted Installer
- Installing an on-premise cluster with the Agent-based Installer

</>>

- Installing on a single node
- Deploying installerprovisioned clusters on bare metal
- Installing IBM Cloud Bare Metal (Classic)
- Installing on IBM Z and IBM LinuxONE
- Installing on IBM Power
- Installing on IBM Power
  Virtual Server
- Installing on OpenStack
- Installing on vSphere
- Installing on any platform

At present, OpenShift is officially documented and supported across various cloud-vendor platforms and onpremise infrastructure.

https://docs.openshift.com/container-platform/4.12/welcome/index.html

### **OpenShift Installation Methods**

| Assisted Installer                                                                                        | Agent-based Installer                                                                                                    | IPI Installer                                                                                                    | UPI Installer                                                                                                    |
|----------------------------------------------------------------------------------------------------|----------------------------------------------------------------------------------------------------|----------------------------------------------------------------------------------------------------|----------------------------------------------------------------------------------------------------|
| Involves creating a<br>cluster interactively by<br>using the redhat.com's<br>web-based user<br>interface. | Agent-based<br>installation is like<br>Assisted Installer,<br>except you locally run<br>web-based user<br>interface. Useful for<br>disconnected<br>environment. | Installer-provisioned<br>infrastructure (IPI) acts<br>as an installation<br>wizard, prompting you<br>for values for the<br>automated<br>installation. Easy to<br>install. | User-provisioned<br>infrastructure (UPI) is<br>like IPI except all the<br>infrastructure is<br>created manually and<br>OpenShift is installed<br>on top. Complex;<br>takes some time to set<br>up. |

https://docs.openshift.com/container-platform/4.14/installing/index.html

### Requirements for OpenShift: Pull secret

| $\leftrightarrow$ $\rightarrow$ C $\bullet$ console.redhat.com/opensh | nift/downloa | ads 🧲                                          |           |             | 🖻 🌣 生 🖬 😩 :      |  |  |  |
|-----------------------------------------------------------------------|--------------|------------------------------------------------|-----------|-------------|------------------|--|--|--|
| Red Hat                                                               |              |                                                |           | Preview off | Arif Ali 👻       |  |  |  |
| Services - Q Search for services                                      | vices        |                                                |           |             |                  |  |  |  |
| OpenShift > Downloads                                                 |              |                                                |           |             | * -              |  |  |  |
| OpenShift                                                             | >            | Butane config transpiler CLI                   |           | - 25 54     | ^                |  |  |  |
| Overview                                                              |              |                                                | Windows - | x86_64      | ▼ Download       |  |  |  |
| Dashboard                                                             | >            | CoreOS Installer CLI                           | Linux •   | x86_64      | ▼ Download       |  |  |  |
| Clusters                                                              | >            | Cloud Credential Operator CLI utility (ccoctl) | Linux 🗸   | x86_64      | ✓ Download       |  |  |  |
| Learning Resources                                                    |              |                                                |           |             |                  |  |  |  |
| Releases                                                              | Toke         | ns                                             |           |             | 3                |  |  |  |
| Developer Sandbox                                                     | >            | Pull secret                                    |           | U           | Copy Download    |  |  |  |
| Downloads                                                             |              |                                                |           | a           |                  |  |  |  |
| A Red Hat Insights                                                    | >            | OpenShift Cluster Manager API Token            |           |             | View API token > |  |  |  |
| Advisor > 🗸                                                           | -            |                                                |           |             | -                |  |  |  |

### OpenShift topology

#### OpenShift is generally supported in 2 topologies

Highly available OpenShift Container Platform cluster (HA):

> Three controlplane (master) nodes with any number of worker nodes.

A single-node OpenShift Container Platform (SNO – No HA):

A node that is both a control-plane (master) and worker.

A three-node OpenShift Container Platform (No HA):

> A compact cluster that has three master nodes that are also worker nodes.

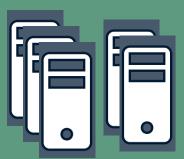

</>

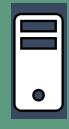

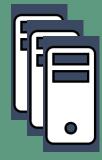

https://docs.openshift.com/container-platform/4.12/installing/installing\_with\_agent\_based\_installer/preparing-to-install-with-agent-based-installer.html#agent-based-installer-workflow

### Platforms/vendors

| Software As A Service (SaaS /<br>Managed-Hosted | Self-managed<br>(on cloud or on-prem or hybrid) |
|-------------------------------------------------|-------------------------------------------------|
| Maximo/MAS                                      | Maximo/MAS                                      |
| OpenShift                                       | OpenShift                                       |
|                                                 |                                                 |
|                                                 |                                                 |

This page intentionally left blank.

### Installing OpenShift using Red Hat's installerprovisioned infrastructure method

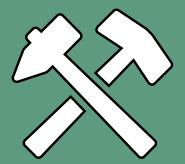

Setting up Red Hat OpenShift Container Platform (RHOCP/OCP) involves various methods, and one of them is the installerprovisioned infrastructure (IPI) method. This method uses a tool called openshift-install to help install OCP on different systems like bare metal hardware or virtual servers.

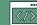

# Requirements for MAS: AppPoints License & Entitlement key

#### IBM Maximo Application Suite license file 🖉

Access the IBM License Key Center to get the license key of IBM Maximo Application Suite. From **Get Keys IBM App Point Suites**, select IBM MAXIMO APPLICATION SUITE AppPOINT LIC and enter the following information on the next page:

#### Obtaining your IBM Entitlement key from the IBM Entitled Registry

Last Updated: 2024-01-11

The IBM Entitled Registry key is used during the installation to download the container images for the Suite and its applications from the IBM Entitled Registry. It is also required to install some prerequisites. Download this key from the IBM Container Library.

Complete this task to log in to the IBM Container Library. To verify that your entitlement key is valid for Maximo<sup>®</sup> Application Suite.

#### Procedure

1. Log in to the IBM Container Library with a user ID that has software download rights for your company's entitlement.

https://www.ibm.com/docs/en/mas-cd/continuous-delivery?topic=cloud-obtaining-your-entitlement-key-from-entitled-registry https://www.ibm.com/docs/en/mas-cd/continuous-delivery?topic=cli-prerequisites-installing

#### Upgrading from Maximo Asset Management to IBM Maximo Manage

| 🟠 🗮 Welcome, M          | AXADMIN                            |        |                                       | MAXADMIN                                          | v 🗐 🖉                     | ) [→ @             | IBM               |               |                       |               |        |
|-------------------------|------------------------------------|--------|---------------------------------------|---------------------------------------------------|---------------------------|--------------------|-------------------|---------------|-----------------------|---------------|--------|
| Find Navigation Item    | Administration Inventory           |        |                                       |                                                   |                           |                    |                   |               |                       |               |        |
| Go To Applications      |                                    |        |                                       |                                                   |                           |                    |                   |               |                       |               |        |
| My Recent Applications  | Quick Insert                       | ≣      | IBM Maximo Application Suite   Manage |                                                   |                           |                    | Та                | ke a tour     | <b>₩</b>              | ? @           |        |
| Administration          | New Person                         | Q      |                                       |                                                   |                           |                    |                   |               |                       |               |        |
| Analytics               | New User                           | 奋      | Administration Inventory ~            |                                                   |                           |                    |                   |               |                       |               |        |
| Assets                  |                                    | J      |                                       |                                                   |                           |                    |                   |               |                       | 53 🕸 🕇        | 20     |
| Building Information Mo | Security, Users and Groups         | ۴      | Quick Insert                          | Bulletin Board                                    | 7 Filter > Q              | 2×                 |                   |               |                       |               | - 1    |
| Change                  | Users                              | հՈ     | New Person                            | To filter for specific red                        | cords, specify data in th | he filter fields a | and then press th | ne Enter key. |                       |               | _      |
| Contracts               | Security Groups<br>People          | ୖ      | New User                              | Subject                                           | Message                   | Post D             | ate               | Expirat       | on Date               | Viewed        | - 1    |
| Financial               | Person Groups                      | *      |                                       |                                                   |                           |                    |                   |               |                       | Ν             |        |
| IT Infrastructure       |                                    | 5      | Security, Users and Groups            | There are current                                 | ly no bulletin board mes  | ssages to view.    |                   |               |                       |               | - 1    |
| Integration             | Workflow Configuration             | E2     |                                       |                                                   |                           |                    |                   |               |                       |               | - 1    |
| Inventory               | Workflow Designer                  |        | Users                                 | Inbox / Assignments                               |                           |                    |                   |               |                       |               |        |
| Planning                | Roles                              | ₽<br>⊗ | Security Groups                       | THEOR / Assignments                               |                           |                    |                   |               |                       |               |        |
| Preventive Maintenance  | Actions<br>Communication Templates |        | People                                | No Assignments f                                  | ound for MAXADMIN         |                    |                   |               |                       |               |        |
| Purchasing              | Workflow Administration            | <br>&  | Person Groups                         | No Assignments                                    |                           |                    |                   |               |                       |               |        |
| Release                 | Escalations                        | Ē      |                                       |                                                   |                           |                    |                   |               |                       |               |        |
| Security                |                                    | Ø      | Workflow Configuration                | KPI Graph                                         |                           |                    |                   |               |                       |               |        |
|                         |                                    |        | Workflow Designer                     | Last Run: 3/11/11 9:30 A<br>Current User Sessions | М                         |                    |                   |               |                       |               | Update |
|                         |                                    | යි     | Roles                                 | 400 500                                           |                           |                    | Related KPI       | Status        | KPI                   | Actual Target |        |
|                         | Red Hat                            | ۵      | Actions                               | 300                                               | 700 800                   |                    | Ð                 | -             | Current User Sessions | 1 500         | -499   |
|                         |                                    | Ë      | Communication Templates               | 100 -                                             | - 900                     |                    |                   |               |                       |               |        |
|                         | OPENSH                             | IFT    |                                       |                                                   |                           |                    |                   |               |                       |               |        |
|                         | Container Platfo                   | rm     |                                       |                                                   |                           |                    |                   |               |                       |               |        |

#### Your Maximo Database: Before

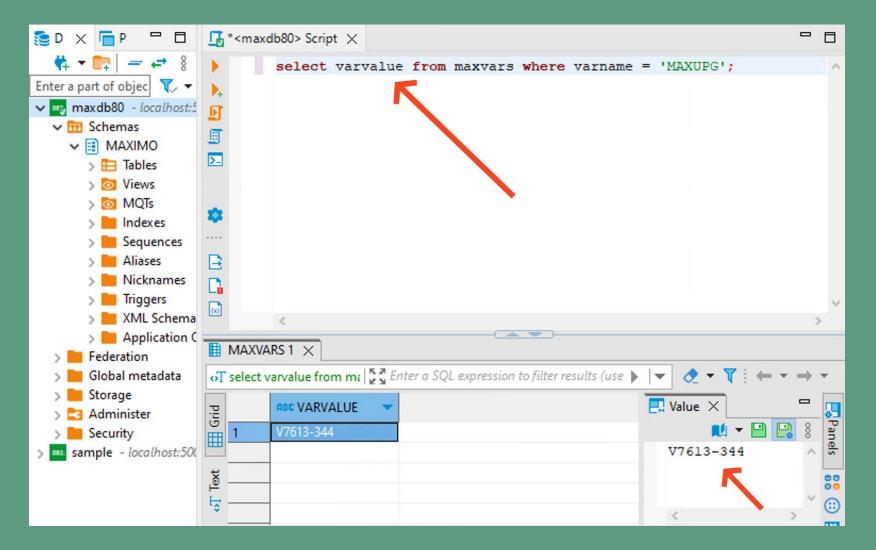

### Your Maximo Database: After

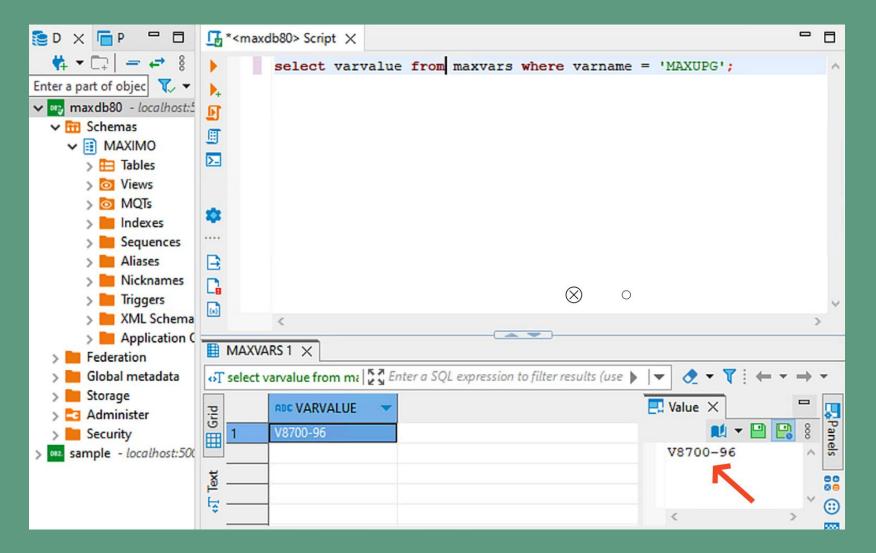

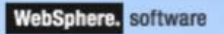

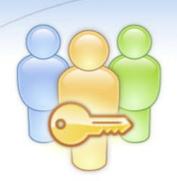

#### WebSphere Integrated Solutions Console

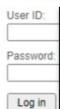

#### IBM.

Licensed Materials - Property of IBM IBM, the IBM logo, ibm.com and We International Business Machines Cor product and service names might ba IBM trademarks is available on the V

#### Log in to your account

Username \*

Password \*

Log in

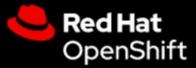

Welcome to Red Hat OpenShift

### Maximo 7.x $\rightarrow$ Manage 8.x

#### What's new in Maximo Manage

Last Updated: 2024-01-02

Learn more about what's new and changed in Maximo Manage.

- What's new in Maximo Manage 8.7
  Learn more about what's new and changed in Maximo Manage.
- What's new in Maximo Manage 8.6
  Learn more about what's new and changed in Maximo Manage.
- What's new in Maximo Manage 8.5
  Learn more about what's new and changed in Maximo Manage.
- What's new in Maximo Manage 8.4
  Learn more about what's new and changed in Maximo Manage.
- What's new in Maximo Manage 8.3
  Learn more about what's new and changed in Maximo Manage.
- What's new in Maximo Manage 8.2
  Learn more about what's new and changed in Maximo Manage.
- What's new in Maximo Manage 8.1
  Learn more about what's new and changed in Maximo Manage.
- What's new in Maximo Manage 8.0
  Learn more about what's new and changed in Maximo Manage.

### Maximo Mobile

Learn more about what's new and changed in Maximo Mobile.

#### - What's new in Maximo Mobile 8.11

Learn more about what's new and changed in Maximo Mobile 8.11.

- What's new in Maximo Mobile 8.10

Learn more about what's new and changed in Maximo Mobile 8.10.

- What's new in Maximo Mobile 8.9

Learn more about what's new and changed in Maximo Mobile 8.9.

- What's new in Maximo Mobile 8.8

Learn more about what's new and changed in Maximo Mobile 8.8.

Arif Ali aali@us.ibm.com

Technical Workshop (Interactive)

### Intro: Platforms in use

#### Red Hat OpenShift Container Platform

Industry-leading application platform leveraging Kubernetes for containerized applications across public or hybrid cloud, on-premise or edge architecture.

#### VMware vSphere

Leading server virtualization platform designed for data center consolidation and improved application availability.

#### IBM Technology Zone (TechZone)

TechZone provides technical "show me" content and environments together in one place. Users of TechZone can find and reserve a wide range of live environments across infrastructures and platforms.

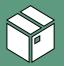

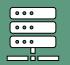

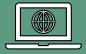

https://www.redhat.com/en/technologies/cloud-computing/openshift/container-platform

### Outline

- 1. Review Maximo 7.x
- 2. Install OpenShift
- 3. Prepare customization archive
- 4. Prepare Maximo database for migration
- 5. Upgrade Maximo 7.x to IBM Maximo Manage 8.x

#### Two questions, quick anonymous survey

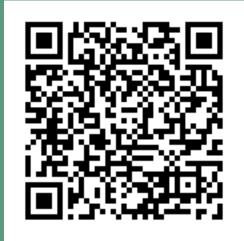

## https://wkf.ms/49fECyn

### Thank you!

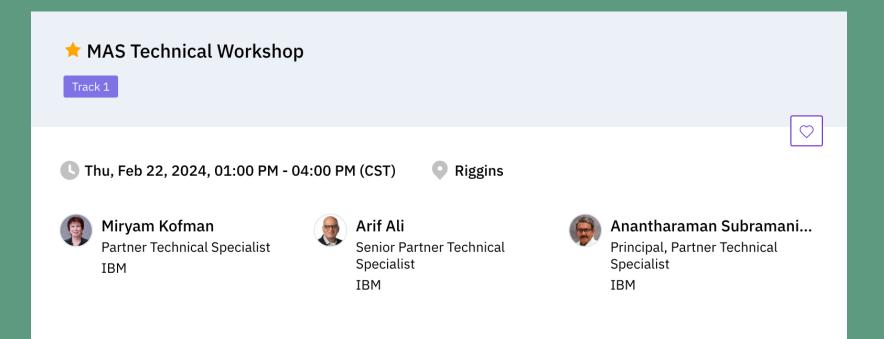